# Web of Science

*EXTERNAL RELEASE DOCUMENTATION*

## Platform Release 5.31 Release 1 John Napolitano Product Release Date: November 19, 2018

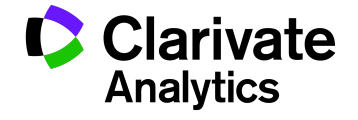

### RELEASE OVERVIEW

The following features are planned for the Web of Science on November 19, 2018. This document provides information about each of the features included in this release. If you have any questions, please contact: Nina Chang, Product Manager, Web of Science, at [nina.chang@clarivate.com.](mailto:nina.chang@thomsonreuters.com)

#### **FEATURES**

**Search All Fields for easy comprehensive results**

- Find all mentions of a search term across all fields
- Available in both basic and advanced search in Web of Science Core Collection

#### **Enhanced access to articles by same author**

• New link from search results to find articles from same author

#### Browser support

#### **Operating Systems:**

- WIN 7 Recommended Mac 10.9 Recommended
- WIN 10

#### **Browsers for WIN:**

- Google Chrome 59 Fully Supported Firefox 54 Fully Supported
- 

• IE 11 – Fully Supported

#### **Browsers for Mac:**

- Safari 10.X Recommended Firefox 54 Fully Supported
- 

• Safari 11.1.1

Note: WIN 7 is the only supported operating system compatible with IE 11.

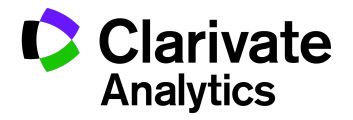

#### New "All Fields" Search Option

We've added a new "All Fields" search option to Web of Science Core Collection, and it allows you to easily search across all of the search fields using a single search box. This new option is available in Basic Search and Advanced Search.

Here are some benefits to using All Fields search.

- 1) If you want a broad-based comprehensive search not limited to specific fields (in other words, you want to find all mentions of the search term regardless of where they appear), then this is the best option. If you want to find all papers which were authored by CERN as a group and articles by an author affiliated with CERN in collaboration with others, then use the All Fields search.
- 2) If you are looking for a specific work but only have partial information (such as a few topic words, an author name, and an institution), you can simply use this one search field rather than then using multiple fields
- 3) If you don't know which field to search in (such as Topic or Funding, or perhaps Address or Conference), this will simply search across all of them!

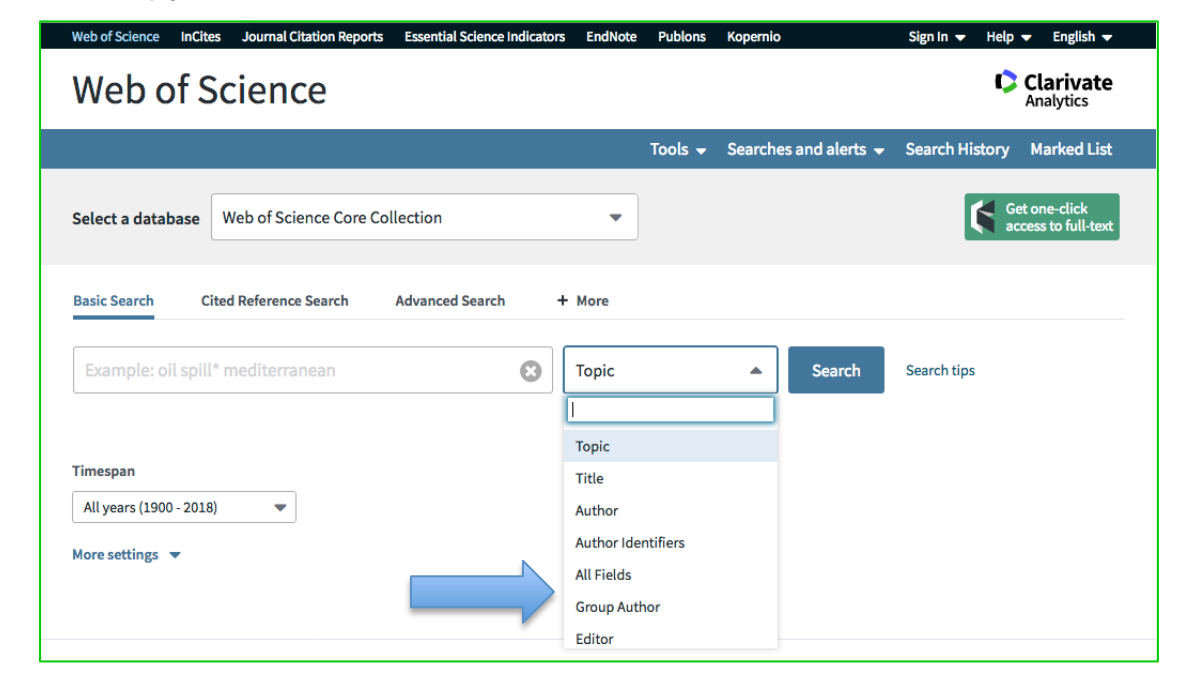

**Figure 1:** "All Fields" search option has been added to the Basic Search page in Web of Science Core Collection. *For illustration purposes only.*

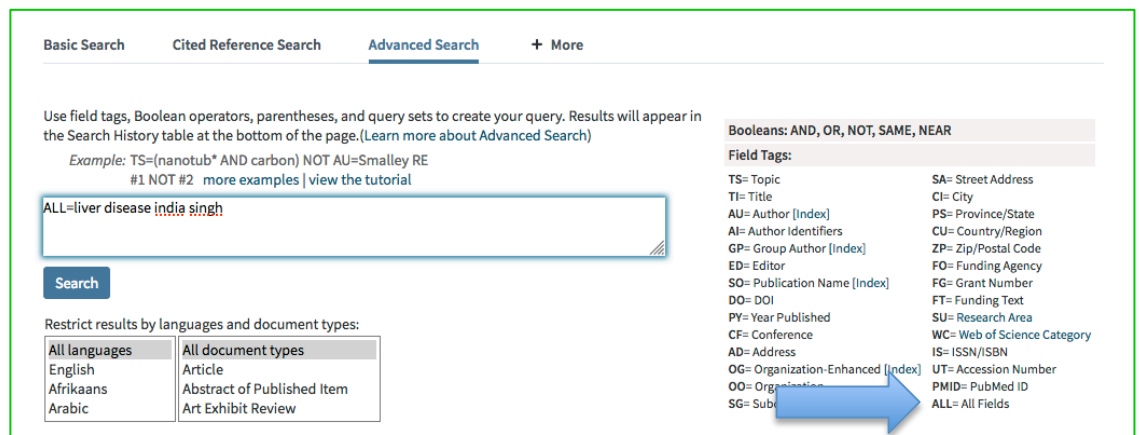

**Figure 2:** "All Fields" search option has been added to the Advanced Search page in Web of Science Core Collection. The new search tag is ALL. *For illustration purposes only*

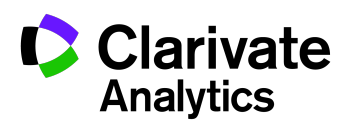

#### Author Name search links on Summary Pages

Before this release, the author names listed on the full record pages were linked and ran a search. Now we are adding these search links to the author names on listed on the summary pages. When a name is clicked, the search will run and we will either display the records from the author's Article Group or run a search for the name.

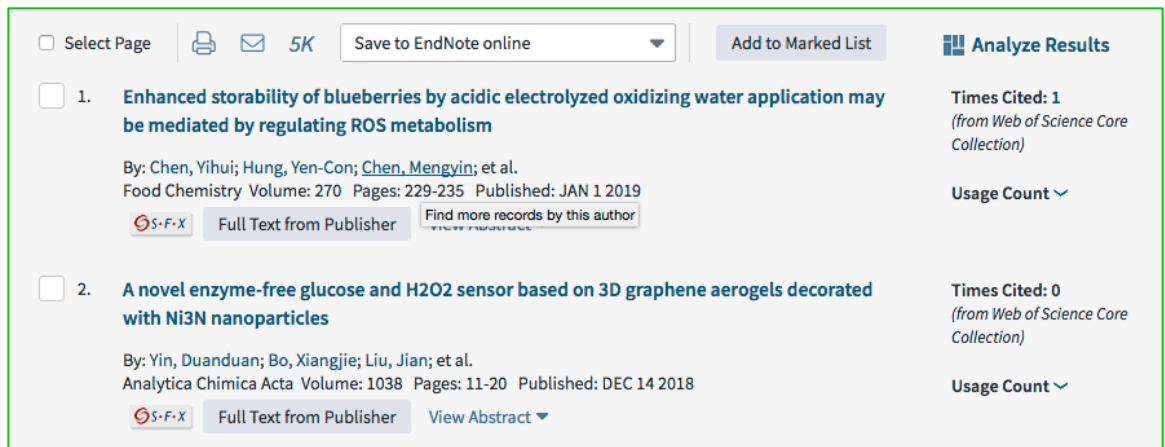

**Figure 3:** Author name links on summary page lists run a search for that author. *For illustration purposes only.*

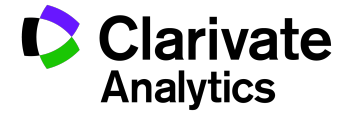